# **Séquentialité avec Turtle**

## **Voir la séquentialité en mode debug**

Pour lancer le mode DEBUG : appuyez sur le petit insecte à droite de la flèche verte.

|  |  |  |  |  |  |  |  |  | BBB O <mark>\$</mark> G & .e & O |
|--|--|--|--|--|--|--|--|--|----------------------------------|
|--|--|--|--|--|--|--|--|--|----------------------------------|

FIGURE  $3.1$  – debug

# **Module turtle**

## **Création du crayon**

On importe Turtle et on crée un premier crayon.

```
1 from turtle import Turtle
2 crayon = trt.Turtle()
```
#### **Commandes de base**

**Avancer / Reculer** de 50 pixels :

```
1 crayon.forward(50)
```

```
2 crayon.backward(50)
```
**Tourner relativement à l'orientation actuelle** de 45*◦* à gauche / droite ou **orienter de façon absolue** le crayon sur un angle de 45*◦* (0 *◦* étant la droite horizontale) :

```
1 crayon.left(45)
2 crayon.right(45)
3 crayon.setheading(45)
```
### **Couleur** du crayon :

```
1 crayon.pencolor("red")
```

```
1 crayon.fillcolor("yellow")
2 crayon.begin_fill()
3 ...
```

```
4 crayon.end_fill()
```
# **Coordonnées**

**Mouvement** jusqu'à  $(x=50, y=100)$  puis  $(0,0)$ :

```
1 crayon.goto(50, 100)
```

```
2 crayon.home()
```
Pour donner l'autorisation d'exécuter la ligne surlignée : appuyez sur le bouton à droite de l'insecte.

|  |  |  |  |  | BBD OF GREE O |  |  |  |  |
|--|--|--|--|--|---------------|--|--|--|--|
|--|--|--|--|--|---------------|--|--|--|--|

FIGURE  $3.2$  – stepover

**Mouvement horizontal** jusqu'à x=50 puis **Mouvement vertical** jusqu'à y=100 :

```
crayon.setx(50)
2 crayon.sety(100)
```
#### **Dessiner des formes**

**Dessiner un cercle** de rayon x :

```
1 crayon.circle(x)
```
**Dessiner un arc de cercle** de 180*◦* et de rayon 60 pixels :

```
1 crayon.circle(60, 180)
```
## **Polygone** de rayon 60 px et 8 côtés :

<sup>1</sup> crayon.circle(60, 360, 8)

## **Placer un point** rouge de 5 px :

1  $crayon.dot(5, "red")$ 

## **Gestion du tracé**

Lever, baisser la pointe, modifier la vitesse (0-10) et l'épaisseur du tracé :

- <sup>1</sup> crayon.penup()
- <sup>2</sup> crayon.pendown()
- <sup>3</sup> crayon.speed(3)
- <sup>4</sup> crayon.pensize(5)

#### **Ecrire un texte** :

```
crayon.write("bonjour")
```
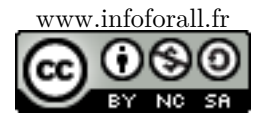